# Käyttöohjeet

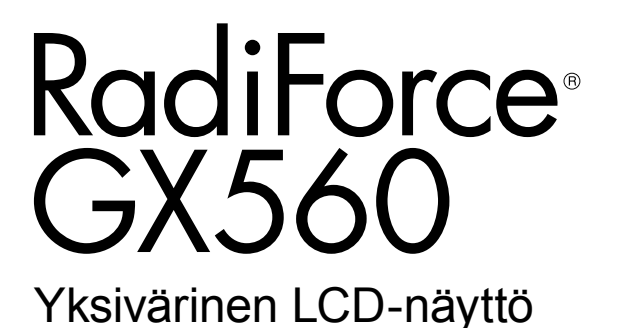

# **Tärkeää**

**Lue huolellisesti nämä käyttöohjeet sekä erillinen asennusopas perehtyäksesi laitteen turvalliseen ja tehokkaaseen käyttöön.**

- **• Ohjeet näytön säätämisestä ja asetusten tekemisestä ovat asennusoppaassa.**
- **•Viimeisimmät käyttöohjeet voit ladata sivustoltamme: <http://www.eizoglobal.com>**

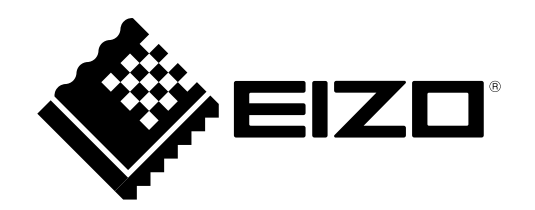

# **TURVAMERKINNÄT**

Tässä oppaassa ja tässä tuotteessa käytetään ohessa näkyviä turvamerkintöjä. Ne sisältävät tärkeitä tietoja. Tutustu niihin huolellisesti.

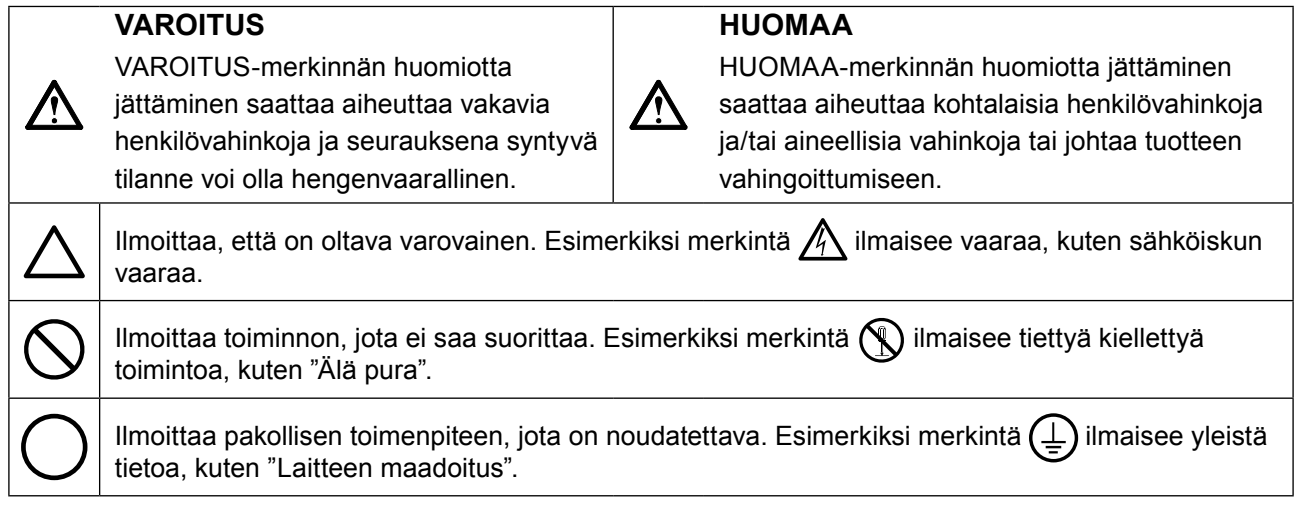

Tämä tuote on viritetty käytettäväksi erityisesti sillä alueella, johon se on alunperin toimitettu. Jos laitetta käytetään muualla kuin kyseisellä alueella, sen suorituskyky ei välttämättä vastaa teknisiä tietoja.

Tätä opasta tai sen osaa ei saa monistaa, tallentaa tietojen noutojärjestelmään tai lähettää missään muodossa eikä millään tavalla sähköisesti, mekaanisesti tai muita menetelmiä käyttäen ilman EIZO Corporationin kirjallista lupaa.

EIZO Corporation ei ole velvollinen pitämään mitään toimitettuja materiaaleja tai tietoja luottamuksellisina, ellei toisin ole etukäteen sovittu EIZO Corporationin saamien tietojen perusteella. Vaikka tämä käyttöopas on tehty huolellisesti ja sen tietojen ajantasaisuus on pyritty varmistamaan, ota huomioon, että EIZOnäytön teknisiä tietoja voidaan koska tahansa muuttaa ilman erillistä ilmoitusta.

# <span id="page-2-0"></span>**VAROTOIMET**

# **TÄRKEÄÄ**

- Tämä tuote on viritetty käytettäväksi erityisesti sillä alueella, johon se on alunperin toimitettu. Jos tuotetta käytetään tämän alueen ulkopuolella, sen toiminta ei välttämättä vastaa teknisiä tietoja.
- Varmista käyttäjien turvallisuus ja asianmukainen kunnossapito tutustumalla huolellisesti tähän lukuun sekä kaikkiin näytössä oleviin varoituksiin.

# **Varoitusilmoitusten sijainti**

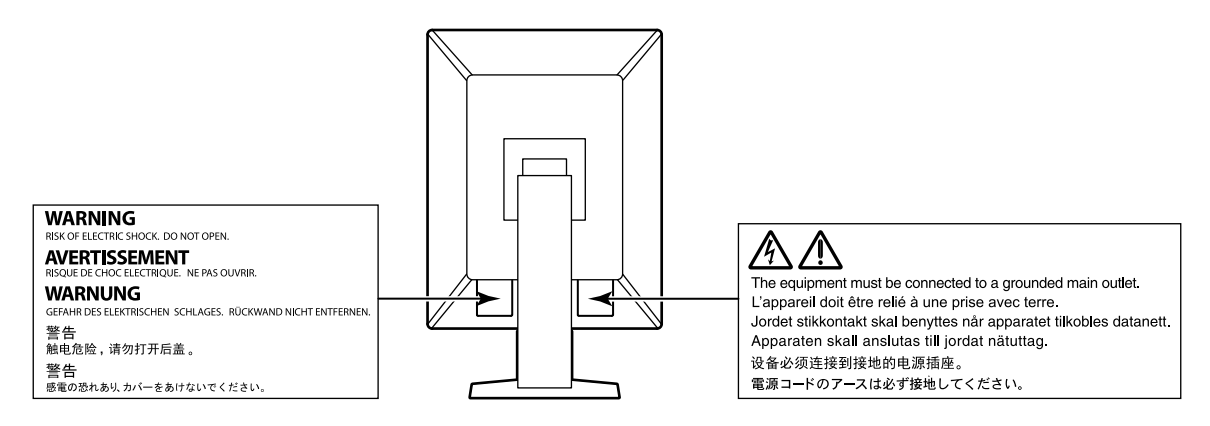

# **Laitteen merkinnät**

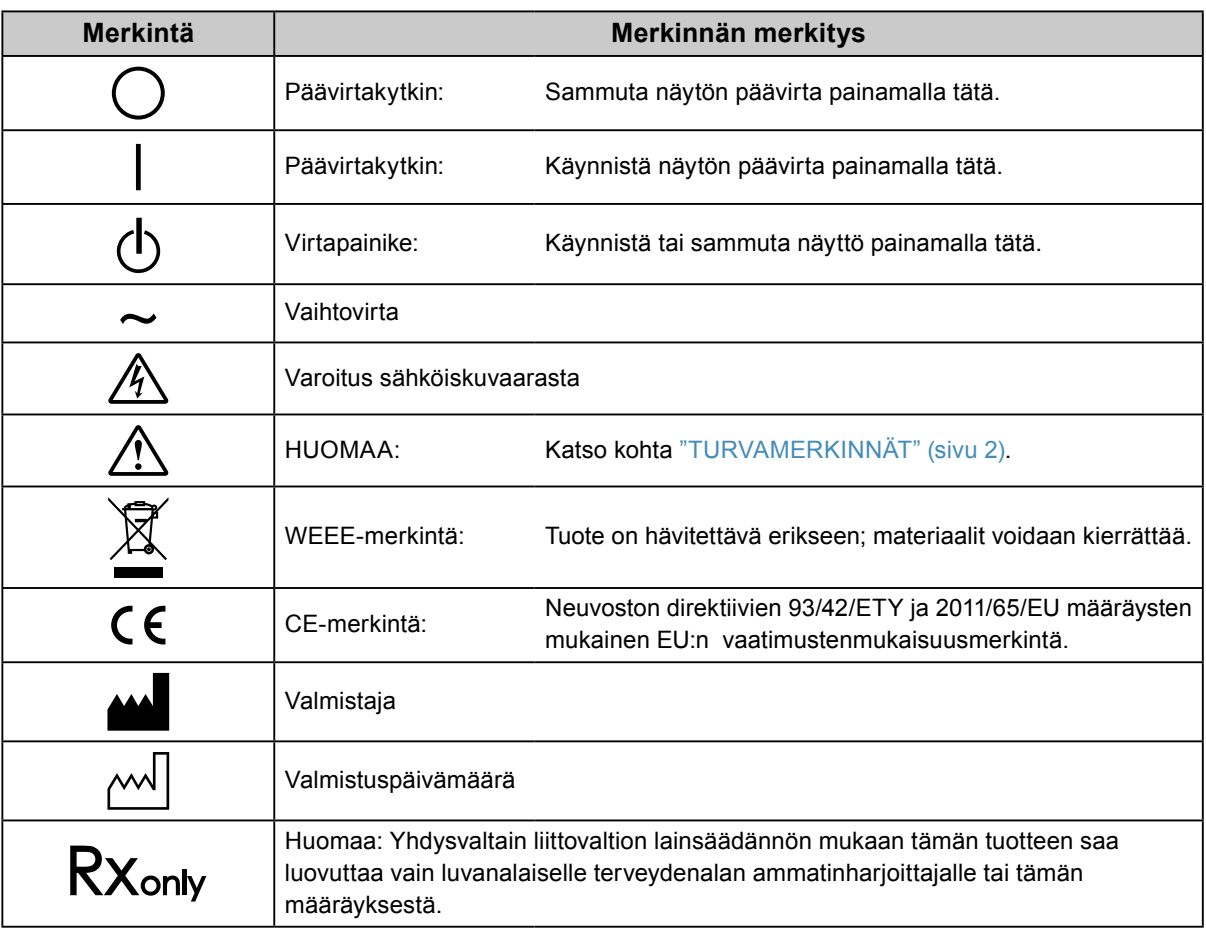

# **Jos laitteesta nousee savua, haistat palaneen käryä tai laitteesta kuuluu outoa ääntä, irrota laite heti pistorasiasta ja kysy neuvoa paikalliselta EIZO-edustajalta.**

Yritys käyttää epäkuntoista laitetta saattaa aiheuttaa tulipalon tai sähköiskun tai vahingoittaa laitteistoa.

#### **Älä pura tai muokkaa laitetta.**

 **VAROITUS**

Kotelon avaaminen tai laitteen muokkaaminen voi aiheuttaa tulipalon, sähköiskun tai palovamman.

### **Anna kaikki huoltotoimet valtuutetun huoltohenkilöstön tehtäväksi.**

Älä yritä huoltaa tätä laitetta itse, sillä kansien avaaminen tai irrottaminen voi aiheuttaa tulipalon, sähköiskun tai laitevaurion.

### **Älä päästä laitteeseen pieniä esineitä tai nestettä.**

Vahingossa ilmastointiaukoista kotelon sisään putoavat pienet esineet tai nesteroiskeet voivat aiheuttaa tulipalon tai sähköiskun tai vahingoittaa laitteistoa. Jos laitteen sisään pääsee esine tai nestettä, irrota laite välittömästi virtalähteestä. Anna valtuutetun huoltoteknikon tarkastaa laite, ennen kuin se otetaan uudelleen käyttöön.

#### **Aseta yksikkö tukevalle ja vakaalle alustalle.**

Sopimattomalle alustalle asetettu laite voi pudota ja aiheuttaa loukkaantumisen tai laite voi vaurioitua. Jos laite putoaa, katkaise virta välittömästi ja kysy neuvoa paikalliselta EIZO-edustajalta. Älä jatka vaurioituneen laitteen käyttöä. Vaurioituneen laitteen käyttö voi aiheuttaa tulipalon tai sähköiskun.

### **Käytä laitetta asianmukaisessa paikassa.**

Muussa tapauksessa seurauksena voi olla sähköisku tai laitteiston vahingoittuminen.

- Älä sijoita laitetta ulos.
- Älä sijoita laitetta kuljetusjärjestelmään (mm. alus, lentokone, juna tai auto).
- Älä sijoita laitetta pölyiseen tai kosteaan ympäristöön.
- Älä sijoita laitetta paikkaan, jossa näyttöön voi roiskua vettä (kuten kylpyhuoneeseen tai keittiöön).
- Älä sijoita laitetta paikkaan, jossa näyttöön tulee suoraan höyryä.
- Älä sijoita laitetta lähelle lämmön tai kosteuden lähdettä.
- Älä aseta laitetta paikkaan, jossa se altistuu suoralle auringonvalolle.
- Älä sijoita laitetta paikkaan, jossa voi olla syttyviä kaasuja.
- Älä sijoita laitetta paikkaan, jossa voi olla syövyttäviä kaasuja (esimerkiksi rikkidioksidia, rikkivetyä, typpidioksidia, klooria, ammoniakkia ja otsonia).
- Älä sijoita laitetta paikkaan, jossa on pölyä, korroosiota ilmakehässä kiihdyttäviä aineita (esimerkiksi natriumkloridia ja rikkiä), johtavia metalleja jne.

**Vältä tukehtumisvaara pitämällä muoviset pakkauspussit pois vauvojen ja lasten ulottuvilta.**

#### **Käytä laitteen mukana toimitettavaa virtajohtoa, ja liitä laite normaaliin pistorasiaan.**

Varmista virtajohdon nimellisjännitteen ja käyttöjännitteen vastaavuus. Muussa tapauksessa seurauksena voi olla sähköisku.

Virransyöttö 100–240 V AC 50/60 Hz

#### **Irrota virtajohto tarttumalla tukevasti pistokkeeseen ja vetämällä.**

Johdosta vetäminen voi vaurioittaa laitetta ja aiheuttaa tulipalon tai sähköiskun.

#### **Laitteisto on liitettävä maadoitettuun pistorasiaan.**

Muussa tapauksessa seurauksena voi olla tulipalo tai sähköisku.

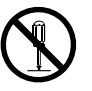

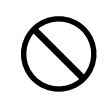

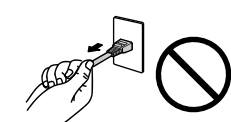

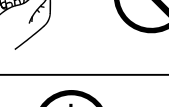

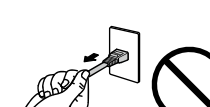

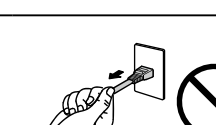

**OK** 

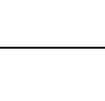

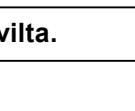

# **Varmista, että jännite on oikea.**

 **VAROITUS**

- Laite on suunniteltu käytettäväksi tietyllä jännitteellä. Laitteen liittäminen muuhun kuin tässä käyttöohjeessa määritettyyn jännitteeseen voi aiheuttaa tulipalon, sähköiskun tai laitteen vaurioitumisen. Virransyöttö: 100–240 V AC 50/60 Hz
- Älä ylikuormita virtapiiriä, sillä se voi aiheuttaa tulipalon tai sähköiskun.

# **Käsittele virtajohtoa varoen.**

- Älä sijoita johtoa laitteen tai muiden painavien esineiden alle.
- Älä vedä johdosta tai sido sitä.

Jos virtajohto vaurioituu, älä käytä sitä. Vaurioituneen virtajohdon käyttö voi aiheuttaa tulipalon tai sähköiskun.

# **Käyttäjä ei saa koskea potilasta samalla, kun hän koskee laitetta.**

Tuotetta ei ole suunniteltu potilaiden koskettamiseen.

**Älä koskaan koske virtapistokkeeseen tai virtajohtoon ukonilmalla.**

Niihin koskeminen voi aiheuttaa sähköiskun.

**Kun kiinnität telinettä, katso käyttöoppaasta telinettä koskevat tiedot ja kiinnitä se tukevasti.** Muuten laite voi irrota, mikä voi aiheuttaa loukkaantumisen tai laitteen vaurioitumisen. Varmista ennen asennusta, että pöytä, seinä tai muu pinta, johon teline on kiinnitetty, on riittävän kestävä. Jos laite putoaa, kysy neuvoa paikalliselta EIZO-edustajalta. Älä jatka vaurioituneen laitteen käyttöä. Vaurioituneen laitteen käyttö voi aiheuttaa tulipalon tai sähköiskun. Kun kiinnität kallistettavaa telinettä takaisin, käytä samoja ruuveja ja kiristä ne hyvin.

# **Älä koske vaurioituneeseen LCD-näyttöön paljain käsin.**

Nestekide, jota voi vuotaa paneelista, on myrkyllistä, mikäli sitä pääsee silmiin tai suuhun. Jos jokin ihon tai kehon osa joutuu suoraan kosketukseen paneelin kanssa, pese kyseinen alue huolellisesti. Jos seurauksena on fyysisiä oireita, ota yhteys lääkäriin.

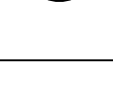

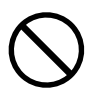

# **HUOMAA**

#### **Ole varovainen kantaessasi laitetta.**

Irrota virtajohto ja kaapelit, kun siirrät laitetta. Laitteen siirtäminen virtajohdon ollessa kiinnitettynä on vaarallista.

Siitä voi olla seurauksena loukkaantuminen.

### **Nosta laitetta tai sijoita se asianmukaisten menetelmien mukaan.**

- Kun nostat laitetta, tartu siihen tukevasti ja pidä kiinni alla olevan kuvan esittämällä tavalla.
- 30 tuuman ja sitä suuremmat näytöt ovat painavia. Laitteen purkamisessa ja/tai nostossa tulisi käyttää vähintään kahta henkilöä.

Laitteen pudottaminen voi aiheuttaa loukkaantumisen tai vaurioittaa laitetta.

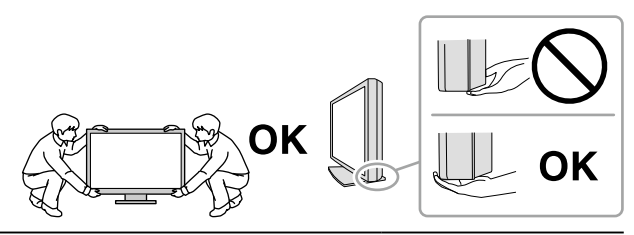

#### **Älä peitä kotelon ilmastointiaukkoja.**

- Älä aseta esineitä ilmastointiaukkojen päälle.
- Älä asenna laitetta suljettuun tilaan.
- Älä käytä laitetta, jos se on asetettu sivuttain tai ylösalaisin.

Ilmastointiaukkojen peittäminen estää ilmanvaihdon ja saattaa aiheuttaa tulipalon, sähköiskun tai laitteiston vahingoittumisen.

### **Älä koske virtajohtoon märillä käsillä.**

Muuten seurauksena voi olla sähköisku.

#### **Käytä helppopääsyistä pistorasiaa.**

Näin virta voidaan katkaista nopeasti ongelmatilanteissa.

**Puhdista verkkopistokkeen ympäristö ja näyttölaitteen tuuletusaukko säännöllisesti.** Pistokkeessa oleva pöly, vesi tai öljy voi aiheuttaa tulipalon.

#### **Irrota laite pistorasiasta ennen puhdistusta.**

Laitteen puhdistaminen sen ollessa kytkettynä pistorasiaan voi aiheuttaa sähköiskun.

**Jos laite on käyttämättä pidemmän aikaa, varmista turvallisuus ja virransäästö irrottamalla virtajohto pistorasiasta, kun olet ensin kytkenyt virran pois virtakytkimestä.**

**Hävitä tämä tuote paikallisten paikkakunnan tai maan lakien mukaisesti.**

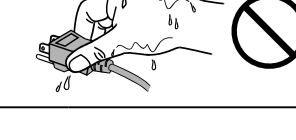

# <span id="page-6-0"></span>**Näyttöä koskevia huomautuksia**

# **Käyttötarkoitus**

Tämä tuote on tarkoitettu radiologisten kuvien (mukaan lukien suoradigitaalinen mammografiakuvaus ja digitaalinen rinnan tomosynteesikuvaus) näyttöön. Näiden kuvien arviointiin, analysointiin ja kuvien avulla suoritettavaan diagnostiikkaan voivat ryhtyä tehtävään perehdytetyt lääkärit.

### **Huomio**

- Mammografiakuvia, jotka on pakattu häviölliseen kuvamuotoon, ei tule käyttää ensisijaiseen kuvien tulkintaan. Mammografiakuvia voidaan tulkita vain FDA:n hyväksymillä näytöillä, jotka täyttävät FDA:n arvioimat ja hyväksymät tekniset vaatimukset.
- Tuotteen takuu raukeaa, jos tuotetta käytetään muuhun kuin tässä käyttöohjeessa määritettyyn käyttötarkoitukseen.
- Tässä käyttöohjeessa ilmoitetut tekniset tiedot ovat voimassa vain seuraavien edellytysten täyttyessä:
	- käytetään tuotteen mukana toimitettuja virtajohtoja
	- käytetään valmistajan määrittämiä signaalikaapeleita.
- Käytä tuotteen kanssa vaihtoehtoisia tuotteita ainoastaan silloin, jos ne ovat valmistajan valmistamia tai määrittämiä.

# **Varotoimet**

- Muuten osat (kuten LCD-paneeli) voivat kulua pitkäaikaisessa käytössä. Tarkista säännöllisesti, toimivatko ne normaalisti.
- Kun on tarkasteltu pitkään samaa kuvaa ja näyttökuvaa vaihdetaan, voi esiintyä jälkikuva. Käytä näytönsäästäjää tai virransäästötoimintoa estääksesi saman kuvan näyttämisen liian pitkään.
- Kestää muutaman minuutin, kunnes kuvan laatu saavuttaa hyväksyttävän tason. Odota muutama minuutti näytön päälle kytkemisen tai virransäästötilasta palautumisen jälkeen, ennen kuin tarkastelet kuvia diagnoosin tekemiseksi.
- Jos näyttöä käytetään jatkuvasti pitkän aikaa, siihen voi ilmestyä tummia läiskiä tai kuva voi "palaa" näyttöön. Suosittelemme, että näytön virta katkaistaan aika ajoin, jotta sen käyttöikä olisi mahdollisimman pitkä.
- Jälkikuva saattaa esiintyä lyhyenkin aikavälin jälkeen riippuen näytetystä kuvasta. Tässä tapauksessa ongelman voi ratkaista vaihtamalla kuvaa tai katkaisemalla virran muutamaksi tunniksi.
- LCD-paneelin taustavalolla on tietty käyttöikä. Kun näyttö muuttuu tummaksi tai alkaa välkkyä, ota yhteys paikalliseen EIZO-edustajaan.
- Näytössä voi olla viallisia pikseleitä tai pieni määrä valopilkkuja. Tämä johtuu paneelin ominaisuuksista eikä ole tuotevika.
- Älä paina lujaa paneelia tai kehyksen kulmaa, sillä se voi aiheuttaa näyttöön häiriöitä, kuten häiriökuvioita yms. Jos paneeliin kohdistuu jatkuvasti painetta, se voi kulua tai vaurioitua. (Jos painamisjäljet jäävät paneeliin, jätä näyttöön musta tai valkoinen kuva. Jäljet saattavat hävitä.)
- Älä naarmuta tai paina paneelia millään terävillä esineillä, sillä tämä vaurioittaa paneelia. Älä yritä puhdistaa paneelia kankaalla, sillä tämä voi naarmuttaa paneelia.
- Älä koske kiinteään kalibrointianturiin (Integrated Front Sensor). Se saattaa johtaa laitteen vaurioitumiseen tai huonontaa mittaustarkkuutta.
- Ympäristön mukaan sensori voi ilmaista joskus eri arvoja kuin erillinen valaistusvoimakkuusmittari.
- Kun näyttö on kylmä ja se tuodaan huoneeseen tai jos huonelämpötila nousee nopeasti, näytön sisä- ja ulkopintoihin voi muodostua kondensaatiota. Älä kytke tällöin näyttöä päälle. Odota, kunnes kondensaatio häviää. Muuten näyttö voi vaurioitua.

# <span id="page-7-0"></span>**Näytön pitkäaikainen käyttö**

# **●LaadunvalvontaHuolto**

- Näyttöjen näytönlaatuun vaikuttaa tulosignaalin laatu sekä tuotteen kuluminen. Suosittelemme päivittäisten tarkastusten ja säännöllisten pysyvyystestien tekemistä käyttötarkoituksesi vastaavien lääketieteellisten standardien / ohjeiden noudattamiseksi. RadiCS-laadunvalvontaohjelmaa käyttämällä voit tehdä korkeatasoisen laadunvalvonnan, joka täyttää lääketieteelliset standardit / ohjeet.
- Monitorin näytön vakaantuminen kestää n. 15 minuuttia. Odota 15 minuuutia tai kauemmin sen jälkeen, kun monitorin virta on kytketty päälle tai monitori on palautettu virransäästötilasta ennen kuin suoritat laadunvalvontaa koskevia erilaisia testjä tai monitorin näytön säätöä.
- Näytön kirkkaus tulee asettaa alhaiseksi, jotta vähennetään pitkäaikaisen käytön aiheuttamia valotehon muutoksia ja pidetään näyttö vakaana.
- Säädä kiinteän kalibrointianturin (Sisäänrakennettu etusensori) mittaustulokset erikseen myydyn ulkoisen EIZO-anturin (UX1- tai UX2-anturi) mittaustulosten mukaan suorittamalla korrelaatio sisäänrakennetun etusensorin ja ulkoisen anturin välillä käyttämällä RadiCS / RadiCS LE -ohjelmistoa. Jaksottaisen korrelaation avulla voit ylläpitää sisäänrakennetun etusensorin mittaustarkkuutta ulkoisen anturin mittaustarkkuuden tasolla.

### **Huomio**

• Monitorin näytön tila voi vaihtua odottamattomasti toimintavirheen tai odottamattomien asetusten muutosten vuoksi. Monitorin käyttö ohjauspainikkeet lukittuna on suositeltavaa monitorin näytön säädön jälkeen. Katso lisätietoja määrityksistä asennusoppaasta (CD-ROM).

# **●Puhdistus**

Suosittelemme säännöllistä puhdistusta, jotta näyttö pysyy uudenveroisena ja sen käyttöikä on mahdollisimman pitkä.

Pyyhi mahdollinen lika varovasti kotelon tai paneelin pinnasta pehmeällä liinalla, joka on kostutettu pienellä määrällä vettä tai jollakin jäljempänä mainituista kemikaaleista.

# **Puhdistukseen soveltuvat kemikaalit**

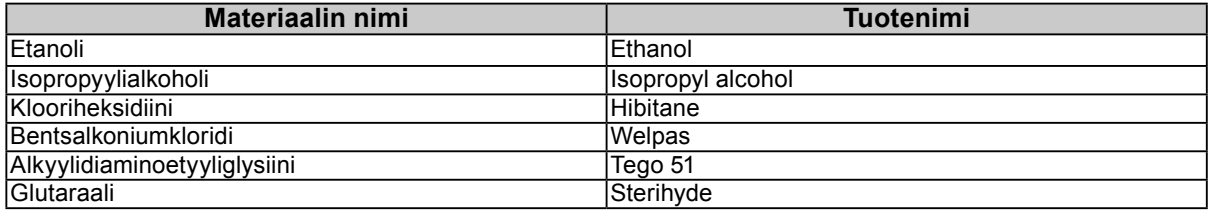

#### **Huomio**

- Älä käytä kemikaaleja toistuvasti. Kemikaalit, kuten alkoholi ja antiseptiset liuokset, voivat aiheuttaa muutoksia kotelon tai paneelin kiiltoon, himmentymistä ja haalistumista ja heikentää näin myös kuvanlaatua.
- Älä koskaan käytä puhdistukseen liuottimia, bentseeniä, vahaa tai hiovia puhdistusaineita, sillä ne voivat vaurioittaa koteloa tai paneelia.
- Kemikaalit eivät saa päästä suoraan kosketukseen näytön kanssa.

#### **Huomautus**

• Suosittelemme kotelon ja paneelin pinnan puhdistukseen lisävarusteena saatavaa ScreenCleaneria.

# **Näytön miellyttävä käyttö**

- Näytön tuijottaminen pitkään rasittaa silmiä. Pidä tunnin välein 10 minuutin tauko.
- Katso näyttöruutua asianmukaiselta etäisyydeltä ja oikeasta kulmasta.

# **SISÄLTÖ**

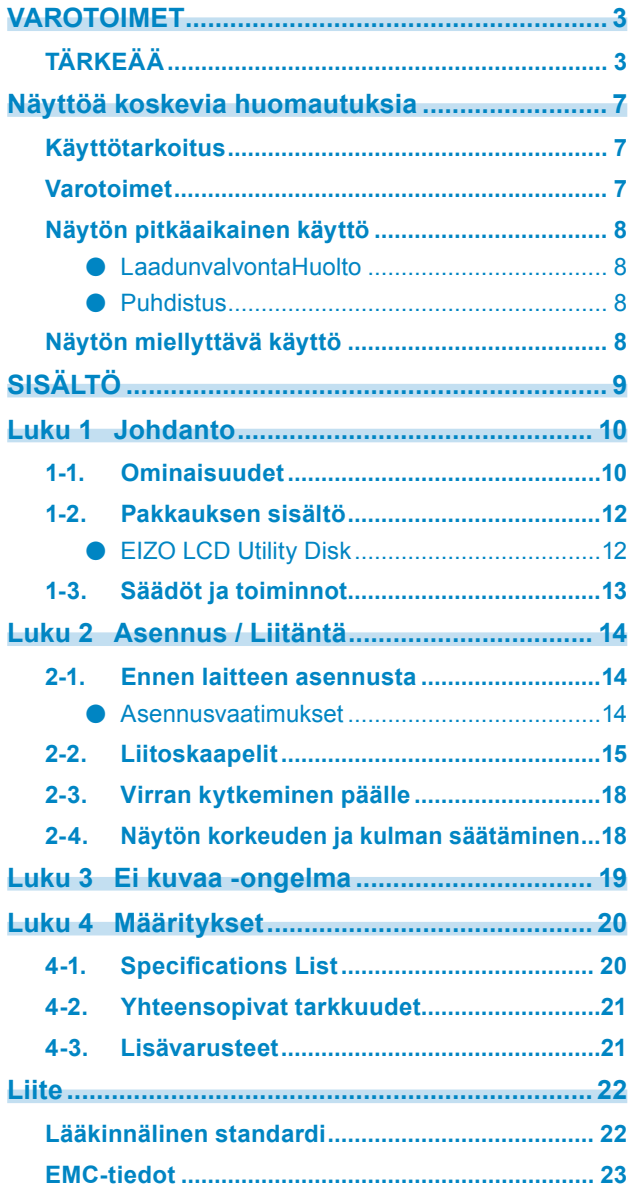

 $\alpha$ 

# <span id="page-9-0"></span>**Luku 1 Johdanto**

Kiitos, kun valitsit EIZOn yksivärisen LCD-näytön.

# **1-1. Ominaisuudet**

# **● Täydellinen rintasyöpätutkimuskuvien näyttämiseen**

Ihanteellinen rinnan tomosynteesikuvien ja mammografiakuvien edellyttämiä selkeitä ja erottuvia kuvia varten 2500 cd/m2:n enimmäiskirkkauden ja 1700: 1:n suuren kontrastisuhteen ansiosta.

# **● Tilaa säästävä**

Varustettu kahdella USB upstream -portilla. Kaksi PC:tä voivat jakaa yhden USB-laitesarjan (kuten hiiri tai näppäimistö) PC:iden välillä vaihtamalla.

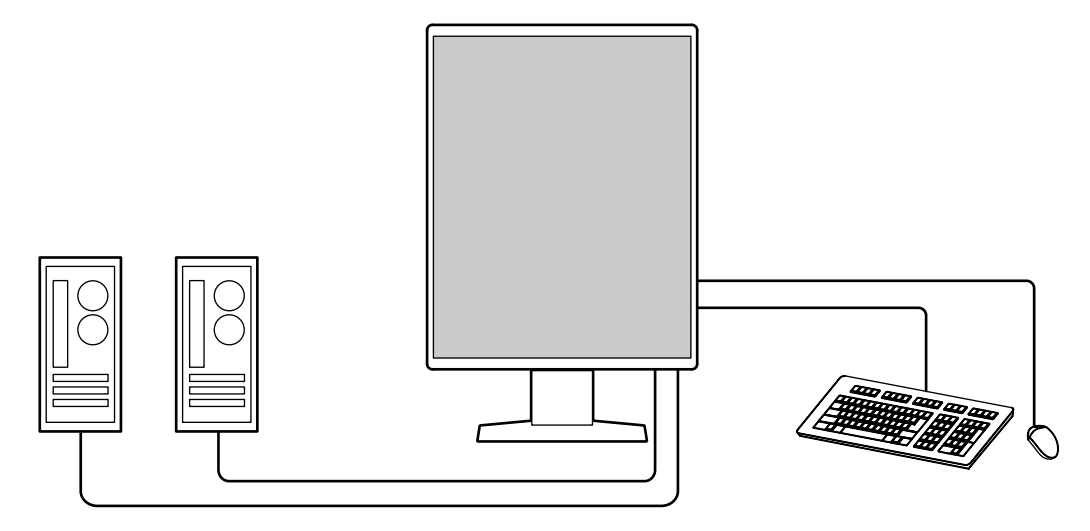

# **● Laadunvalvonta**

Tässä näytössä on kiinteä kalibrointianturi (Integrated Front Sensor). Tämän anturin avulla näyttö voi suorittaa kalibroinnin (SelfCalibration) ja harmaasävyn tarkistuksen itsenäisesti.

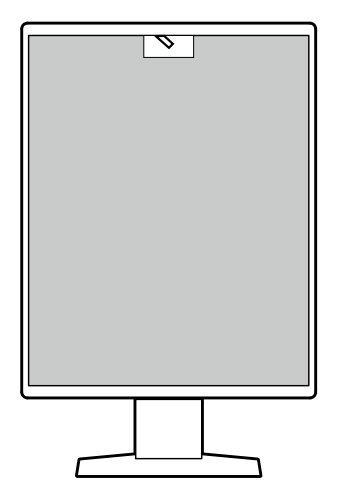

Käyttämällä näytössä olevaa RadiCS LE -toimintoa voit hallita näyttöön liittyvää historiaa sekä SelfCalibrationkohdetta ja suoritusaikataulua.

RadiCS-laadunvalvontaohjelmaa käyttämällä voit tehdä laadunvalvonnan, joka täyttää lääketieteelliset standardit/ohjeet.

# **● Helppo kytkentä**

Laitteessa on DisplayPort-tulopäätteen lisäksi lähtöpääte.

• Signaali voidaan lähettää lähtöpäätteestä ( $\mathbf{P}$ ) eri näyttöön.

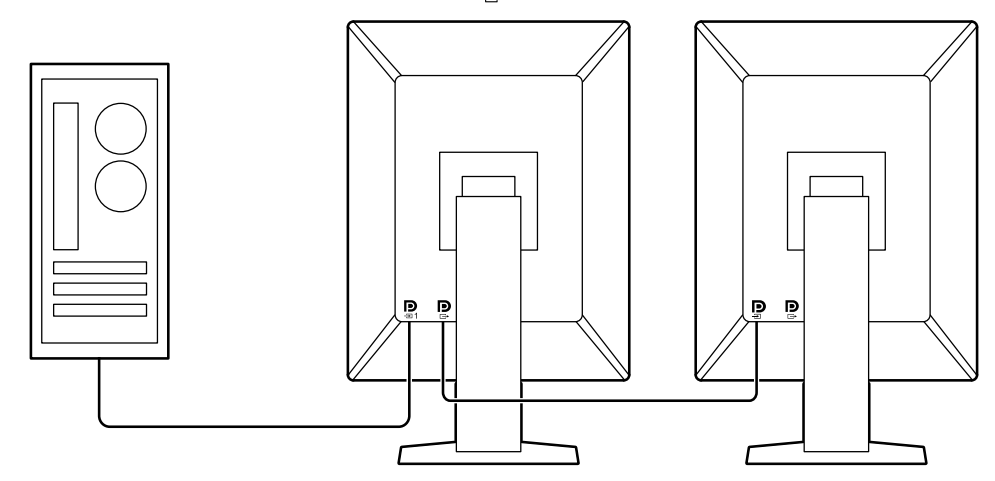

# **● Näytön käyttö hiirellä ja näppäimistöllä**

Kun käytät RadiCS / RadiCS LE -näytön laadunvalvontaan tarkoitettua ohjelmistopakkausta, voit suorittaa seuraavat näyttötoiminnot hiirellä ja näppäimistöllä:

- CAL-Switch tilan vaihto
- Tulosignaalien vaihto
- Toiminto, joka määrittää CAL Switch -tilan osaksi osaan ruutua ja näyttää kuvan (Point-and-Focus)
- USB-laitteita käyttävien PC:iden vaihtaminen (Switch-and-Go)
- Virransäästötilaan siirtyminen (Backlight Saver)

# <span id="page-11-0"></span>**1-2. Pakkauksen sisältö**

Tarkasta, että kaikki seuraavassa mainitut kohteet löytyvät pakkauksesta. Jos yksi kohde on kadonnut tai vioittunut, ota yhteys jälleenmyyjääsi tai paikalliseen EIZO-edustajaasi, jonka yhteystiedot löytyvät liitteestä.

#### **Huomautus**

- On suositeltavaa säilyttää laatikko ja pakkausmateriaalit niin, että niitä voi käyttää laitteen siirtämiseen tai kuljettamiseen.
	- Näyttö
	- Virtajohto

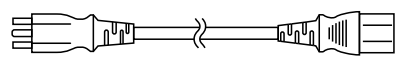

• Digitaalinen signaalikaapeli: PP300 x 2 DisplayPort - DisplayPort

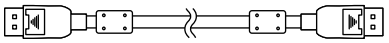

• USB-kaapeli: UU300 x 2

H<del>o</del> 1대 1 - 1 - 1 - 1 - 1 - 1

- EIZO LCD Utility Disk (CD-ROM)
- Instructions for Use (Käyttöohjeet)

# **●EIZO LCD Utility Disk**

CD-ROM sisältävää seuraavat kohteet. Katso levykkeellä olevasta "Readme.txt"-tiedostosta tietoja ohjelmiston käyttöönotosta tai tiedostojen viitemenetelmästä.

- Readme.txt-tiedosto
- RadiCS LE -näytön laadunvalvontaan tarkoitettu ohjelmistopakkaus (Windowsille)
- Käyttöopas Näytön asennusopas RadiCS LE -käyttöopas
- Yleiset mitat

# **RadiCS LE**

RadiCS LE -ohjelmistolla voi suorittaa seuraavat laadunvalvonta- ja näyttötoiminnot. Katso lisätietoja ohjelmistosta tai asetuskäytännöstä RadiCS / RadiCS LE -käyttöoppaasta.

# **Laadunvalvonta**

- Kalibroinnin suorittaminen
- Näyttää testitulokset luettelossa ja luo testiraportin
- SelfCalibration-kohteen ja suoritusaikataulun asetukset

# **Näytön toiminta**

- CAL-Switch tilan vaihto
- Tulosignaalien vaihto
- Toiminto, joka määrittää CAL Switch -tilan osaksi osaan ruutua ja näyttää kuvan (Pointand-Focus)
- USB-laitteita käyttävien PC:iden vaihtaminen (Switch-and-Go)
- Virransäästötilaan siirtyminen (Backlight Saver)

#### **Huomio**

• RadiCS LE:n tekniset tiedot voivat muuttua ilman erillistä ilmoitusta. RadiCS LE:n uusin versio on saatavilla ja ladattavissa verkkosivustollamme:<http://www.eizoglobal.com>

# **RadiCS LE -ohjelmiston käyttö**

Katso tietoja RadiCS LE -ohjelmiston asentamisesta ja käytöstä RadiCS LE -ohjelmiston käyttöoppaasta (CD-ROM).

Kun käytät RadiCS LE -ohjelmistoa, liitä näyttö PC:hen käyttämällä mukana toimitettua USBkaapelia. Katso lisätietoja näytön liittämisestä kohdassa "2-2. Liitoskaapelit" (sivu 15).

# <span id="page-12-0"></span>**1-3. Säädöt ja toiminnot**

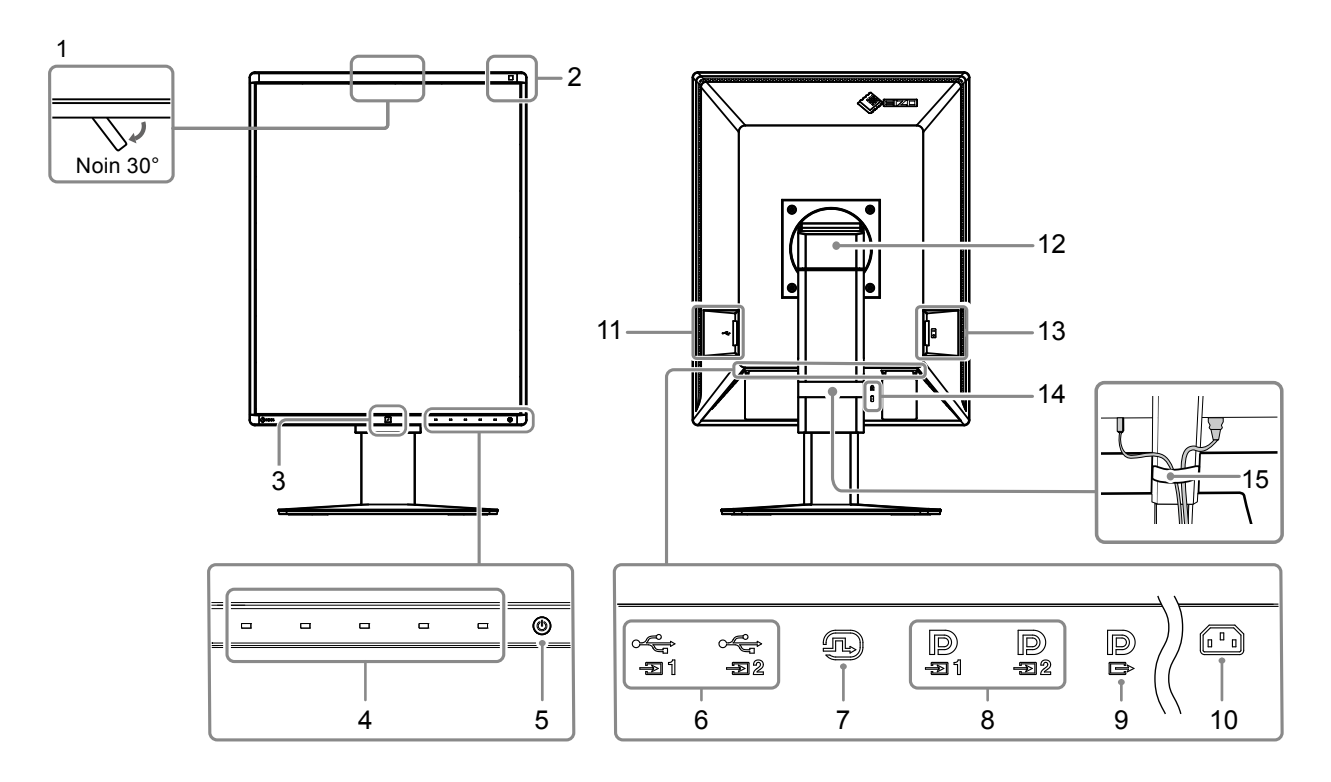

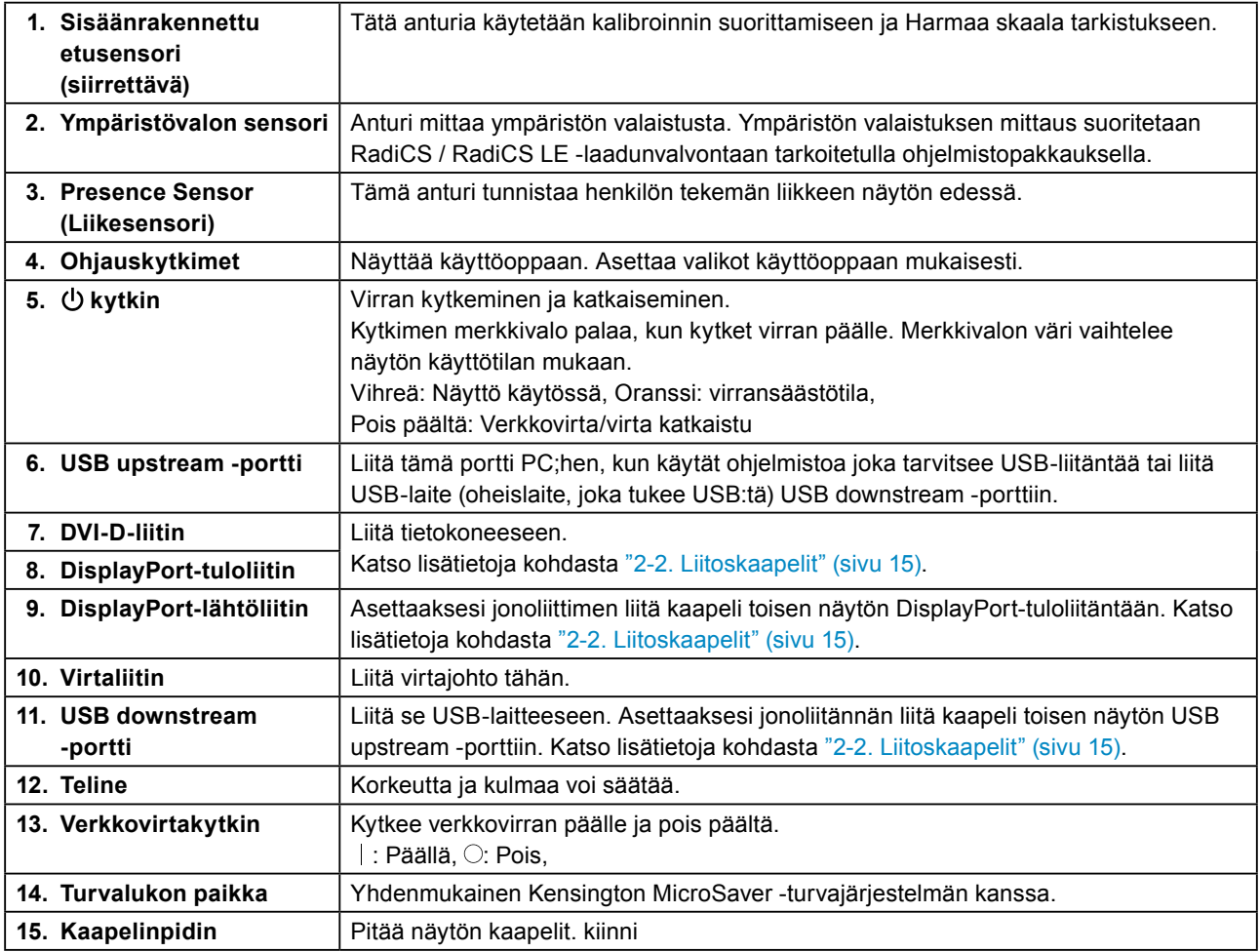

# <span id="page-13-0"></span>**Luku 2 Asennus / Liitäntä**

# **2-1. Ennen laitteen asennusta**

Lue huolellisesti "VAROTOIMET" (sivu 3) ja noudata aina ohjeita.

Jos sijoitat tämän tuotteen lakkapinnoitteiselle pöydälle, tuen pohja voi värjääntyä kumin koostumuksen vuoksi. Tarkasta pöydän pinta ennen käyttöä.

# **●Asennusvaatimukset**

Jos näyttö asennetaan telineeseen, varmista, että näytön sivuilla, takana ja yläpuolella on riittävästi tilaa.

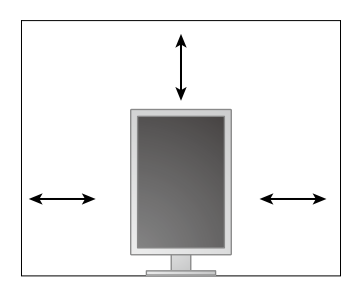

#### **Huomio**

• Sijoita näyttö niin, että näyttöruutuun ei osu valoa.

# <span id="page-14-0"></span>**2-2. Liitoskaapelit**

#### **Huomio**

- Varmista, että näyttö ja PC on sammutettu.
- Kun vaihdat nykyisen näytön tähän näyttöön, katso "4-2. Yhteensopivat tarkkuudet" (sivu 21) ja varmista, että vaihdat PC:n tarkkuusasetuksen ja kuvaruudun virkistystaajuuden tämän näytön mukaisiksi ennen PC:n kytkemistä

# **1. Käännä näyttö 90° myötäpäivään.**

Näyttö on asennettu vaakanäyttösuuntaan ennen toimitusta.

#### **Huomio**

• Nosta näyttö korkeimpaan asentoonsa ennen sen kääntämistä.

# **2.Liitä signaalikaapelit.**

Tarkasta liittimien muoto ja liitä kaapelit. Kiristä kiinnittimet DVI-kaapelin liittämisen jälkeen lukitaksesi liittimen.

#### **Huomio**

- Näytössä on kaksi erityyppistä DisplayPort-liitäntää: tulo ja lähtö. Kun näyttö liitetään PC:hen, liitä kaapeli tuloliittimeen.
- Kun käytössä on jonoliitäntä, liitä kaapeli tuloliittimeen  $\blacksquare$
- Kun liität sen useampaan PC:hen, vaihda tulosignaali. Katso lisätietoja asennusoppaasta (CD-ROM).

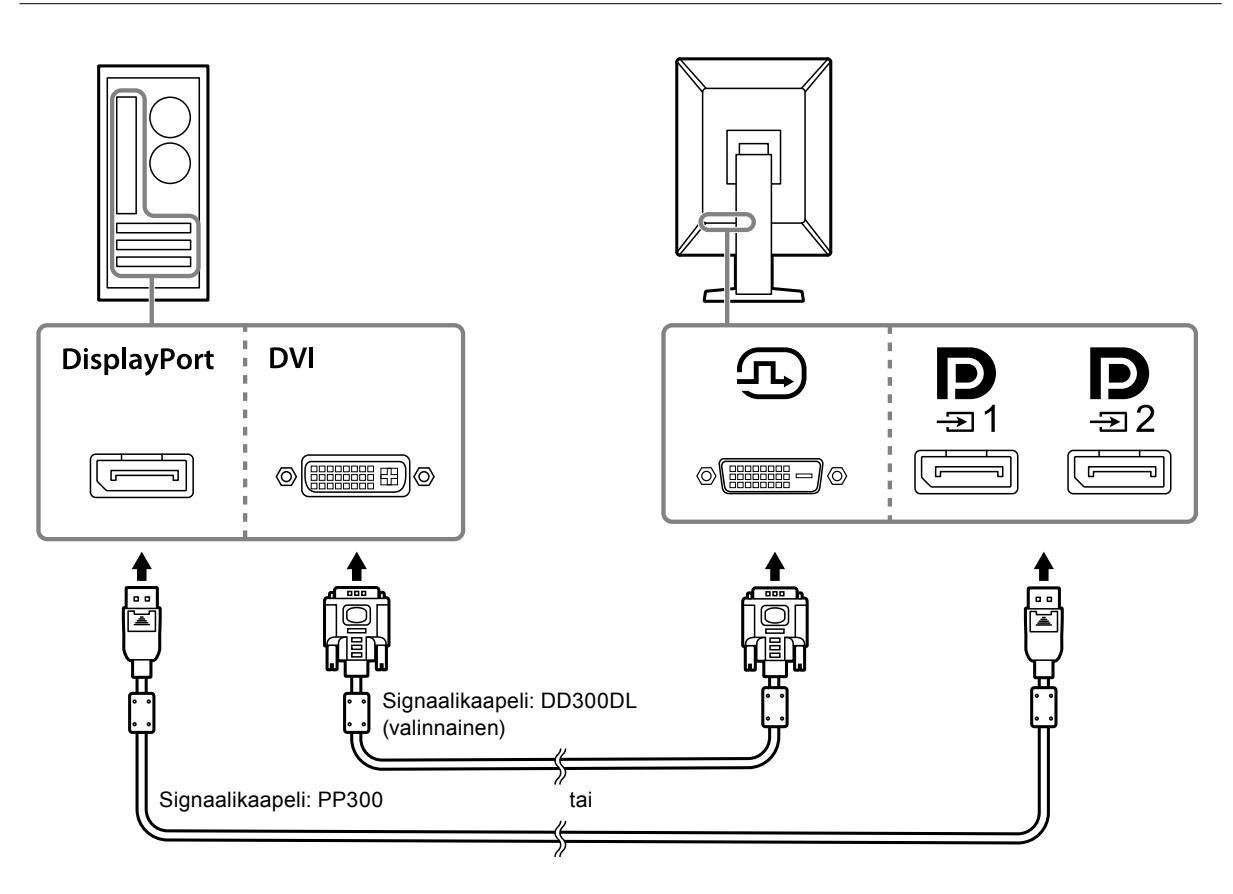

# **Kun muita näyttöjä liitetään jonoliitännällä**

Lähetä signaalitulo toisen näytön liittimeen  $\mathbf{D}_{\text{min}}$ 

#### **Huomio**

- Käy EIZO-verkkosivuilla saadaksesi lisätietoja näytöistä ja grafiikkakorteista, joita voi käyttää jonoliitäntään: <http://www.eizoglobal.com>
- Kun käytössä on jonoliitäntä, liitä kaapeli tuloliittimeen $\sum_{n=1}^{\infty}$
- Asettaaksesi jonoliittimen valitse "Signal Format (Signaalimuoto)" "DisplayPort1" "Administrator Settings (Ylläpitäjän asetukset)" -valikossa, ja aseta "Version (Versio)" arvoon "1.2". Katso lisätietoja asennusoppaasta (CD-ROM).
- Poista liitännän $\mathbf{P}$  suojus ennen signaalikaapelin liittämistä.

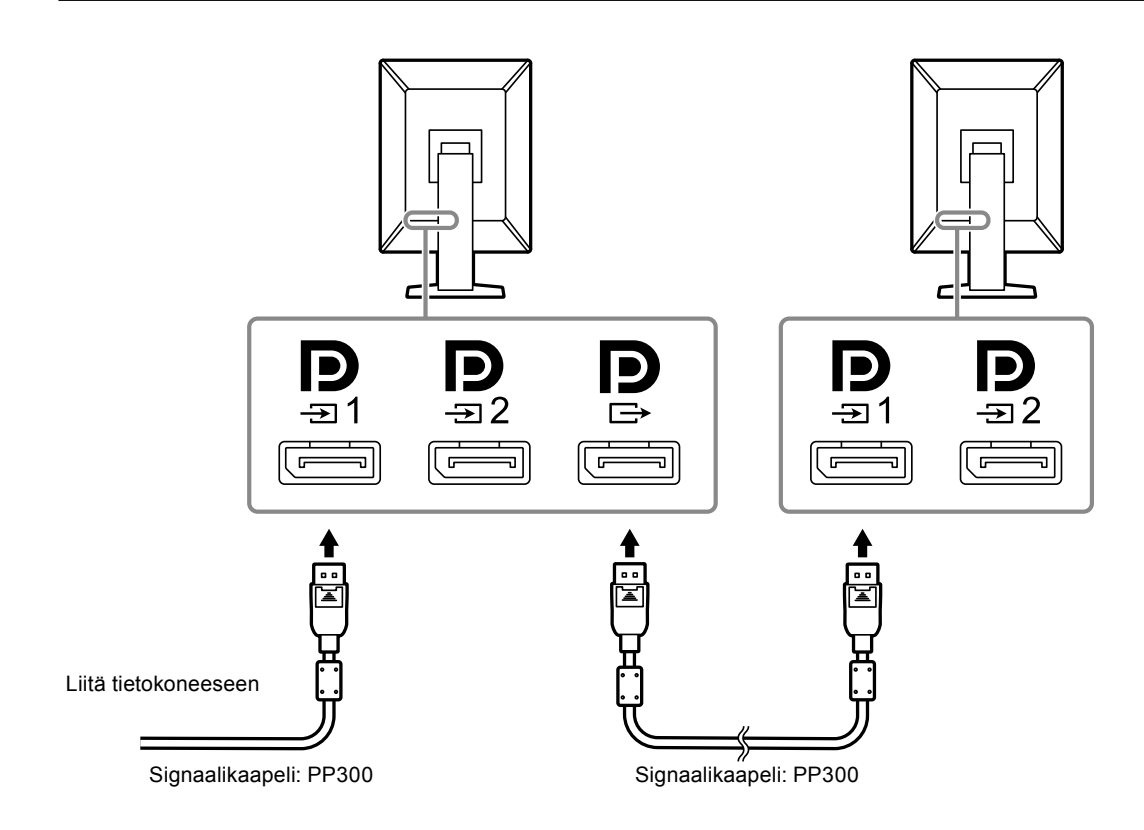

# **3. Kytke virtajohto pistorasiaan ja virtaliitin näyttöön.**

Aseta virtajohto kunnolla kiinni näyttöön.

**4. Kun käytät RadiCS / RadiCS LE -ohjelmistoa tai liität USB-laitteen (oheislaite, joka tukee USB:tä) näyttöön, liitä USB-kaapeli näytön USB upstream -porttiin ja tietokoneeseen.**

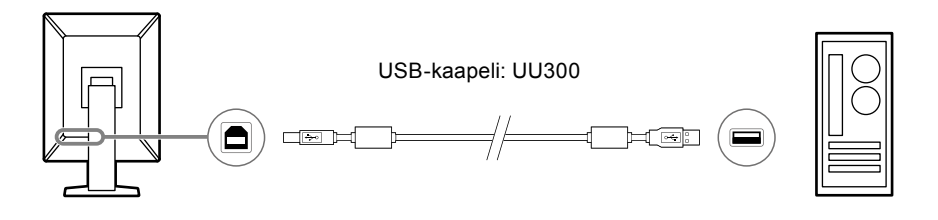

# **Huomio**

- Liitä tietokone, johon on asennettu RadiCS / RadiCS LE, liittimeen  $\frac{1}{201}$ näytön laadunvalvontaa varten.
- Liittimeen  $\frac{1}{\sqrt{12}}$  on kiinnitetty suojus ennen lähettämistä. Poista suojus ennen liittimen  $\frac{1}{\sqrt{12}}$  käyttöä.

### **Huomautus**

- Kahden USB-laitteita käyttävän PC:n välillä vaihtaminen voidaan toteuttaa liittämällä kaksi PC:tä kahteen näyttöön seuraavassa kuvassa esitetyllä tavalla.
- Katso lisätietoja USB-laitteita käyttävien PC:iden vaihtamisesta asennusoppaasta (CD-ROM).

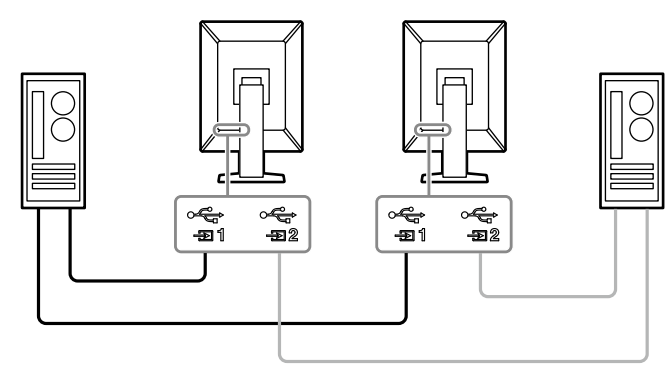

# <span id="page-17-0"></span>**2-3. Virran kytkeminen päälle**

# **1. Napsauta kytkeäksesi näytön virran päälle.**

Näytön virran merkkivalo palaa vihreänä.

Jos merkkivalo ei pala, katso "Luku 3 Ei kuvaa -ongelma" (sivu 19).

#### **Huomautus**

• Näytä virtakytkimen sijainti näytön virran ollessa pois päältä koskettamalla mitä tahansa painiketta, joka ei ole  $\bigcup$ , jolloin  $\bigcup$ -merkkivalo alkaa vilkkua.

# **2. Käynnistä PC.**

Näyttöön tulee kuva.

Jos näyttöön ei tule kuvaa, lue lisäohjeita luvusta "Luku 3 Ei kuvaa -ongelma" (sivu 19).

**Huomio**

• Suurin virransäästö saavutetaan katkaisemalla virta virtapainikkeesta. Kun näyttöä ei käytetä, voit kytkeä päävirtalähteen pois päältä tai irrottaa verkkopistokkeen, jolloin virtaa ei käytetä ollenkaan.

**Huomautus**

- Maksimoidaksesi näytön käyttöiän hidastamalla kirkkauden heikentymistä ja vähentääksesi virrankulutusta, tee seuraavaa:
	- Käytä tietokoneen tai näytön virransäästötoimintoa.
- Sammuta näyttö käytön jälkeen.

# **2-4. Näytön korkeuden ja kulman säätäminen**

Pidä kiinni näytön reunoista ja säädä näytön korkeus sekä kallistus- ja kiertokulma työskentelyn kannalta sopiviksi.

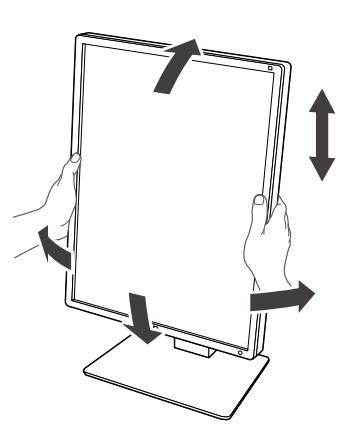

#### **Huomio**

- Kun säätö on suoritettu, varmista että kaapelit ovat oikein liitetty.
- Kun korkeus ja kulma on säädetty, vedä kaapelit kaapelinpitimen läpi.

# <span id="page-18-0"></span>**Luku 3 Ei kuvaa -ongelma**

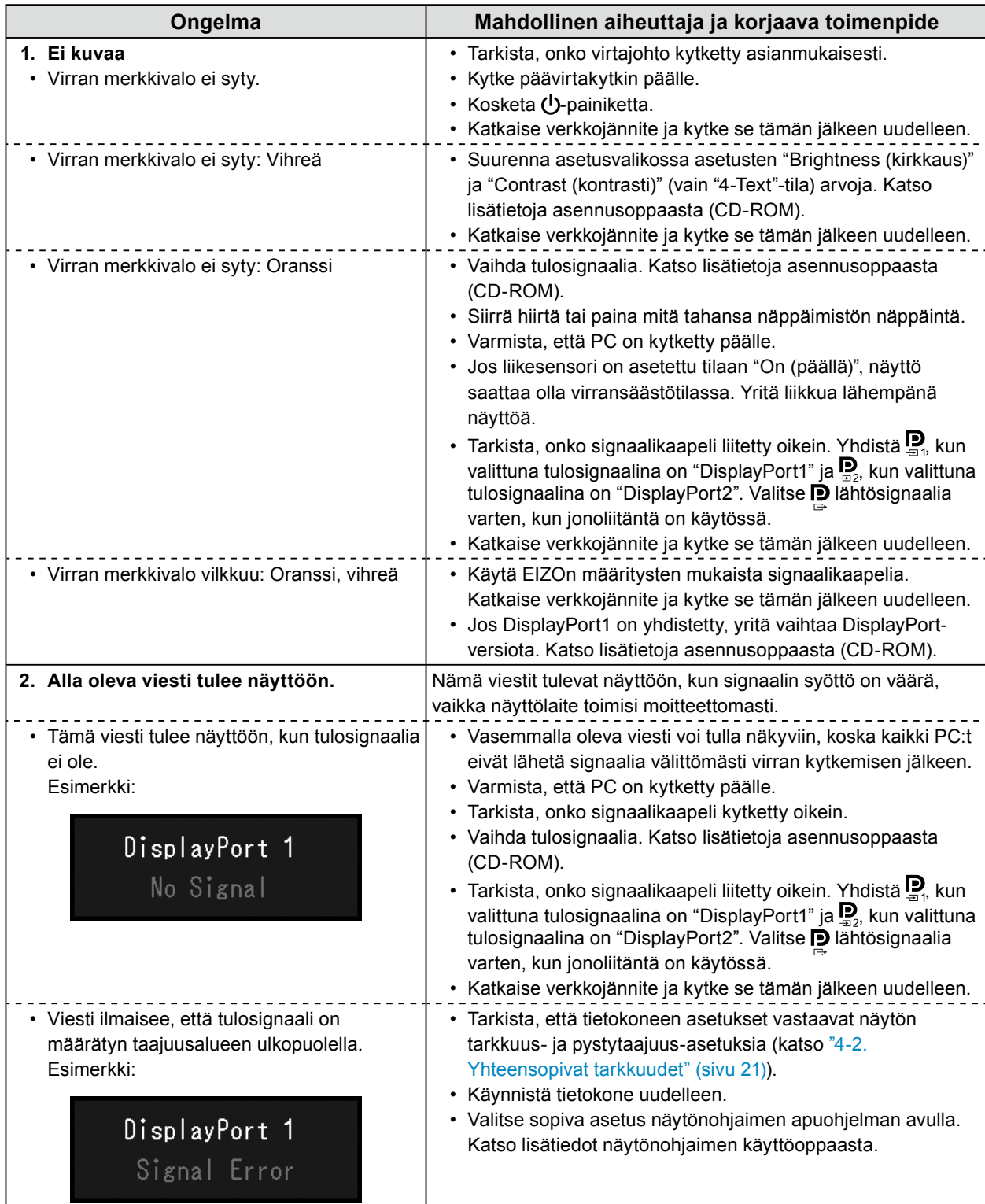

# <span id="page-19-0"></span>**4-1. Specifications List**

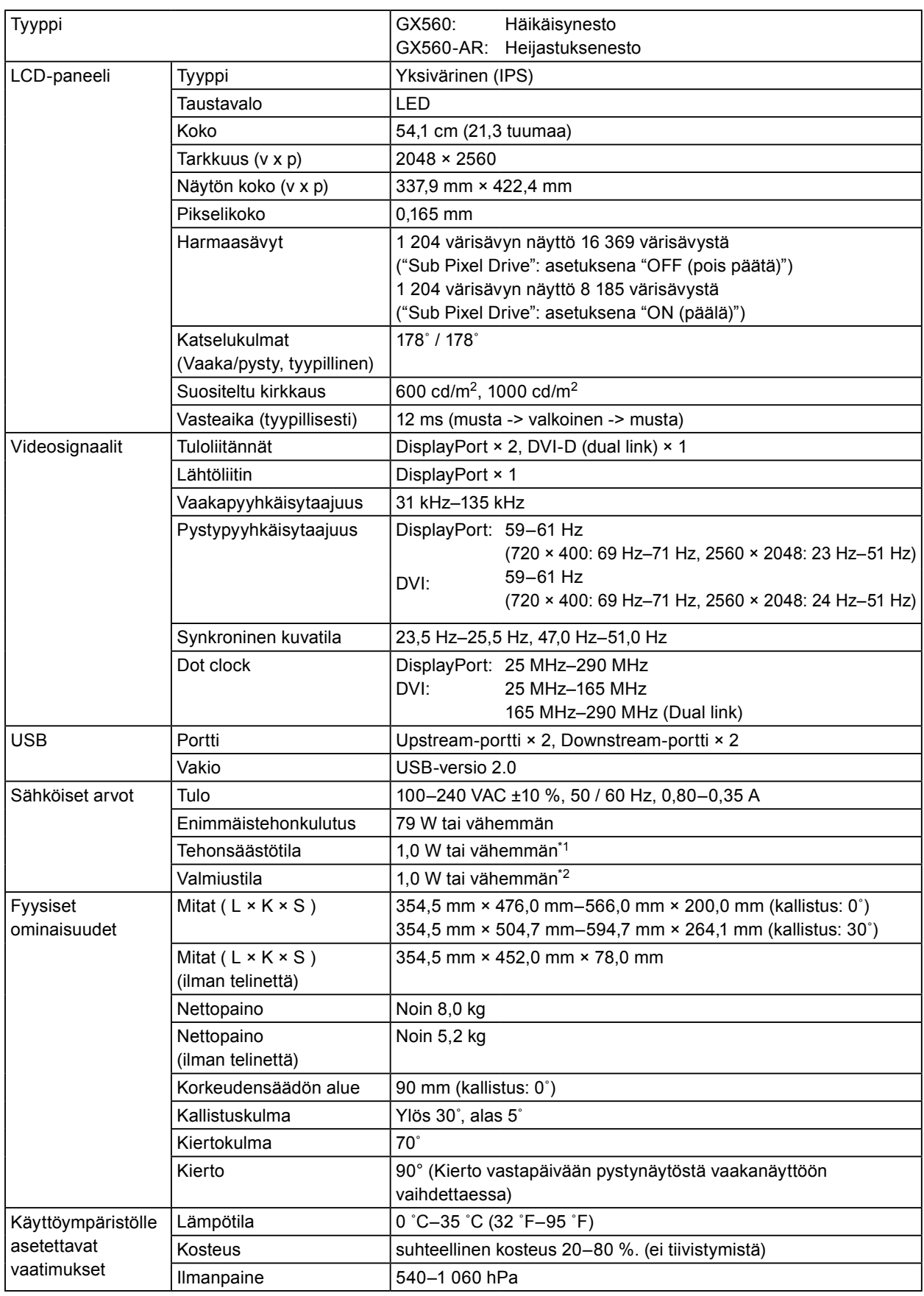

<span id="page-20-0"></span>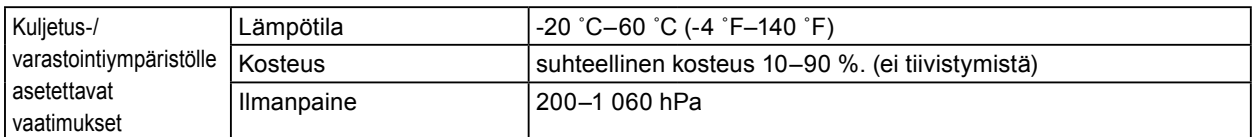

\*1 Kun DisplayPort-tulo on käytössä, USB upstream -portti ei ole liitettynä, "Auto Input Detection (Automaattinen tulon valinta)": "Off (Pois)", "Power Save (Virransäästö)": "High (Korkea)", "DP Power Save (DP-virransäästö)": "On (Päällä)", "DisplayPort1" - "Version (Versio)": "1.1, ulkoista kuormaa ei ole liitettynä

\*2 Kun USB upstream -porttia ei ole liitettynä, "DP Power Save (Virransäästö)": "On (Päällä)", "DisplayPort1" - "Version (Versio)": "1.1, ulkoista kuormaa ei ole liitettynä

# **4-2. Yhteensopivat tarkkuudet**

Näyttö tukee seuraavia tarkkuuksia.

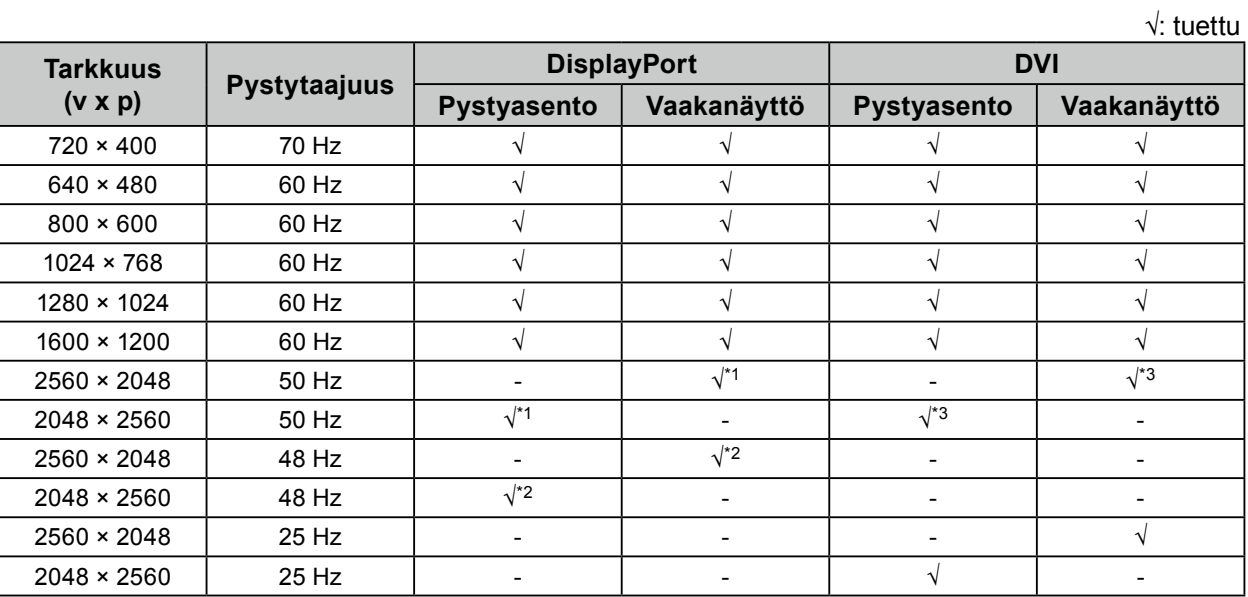

\*1 Kun käytössä on "DisplayPort1"-tulo ja "version (versio)" on "1.1" tai kun käytössä on "DisplayPort2"-tulo

\*2 Kun käytössä on "DisplayPort1"-tulo ja "version (versio)" on "1.2"

\*3 Vain dual link -signaali.

# **4-3. Lisävarusteet**

Seuraavia lisävarusteita on saatavana erikseen.

Viimeisimmät tiedot valinnaisista lisävarusteista sekä tietoja uusimmista yhteensopivista näytönohjaimista saat sivustoltamme.<http://www.eizoglobal.com>

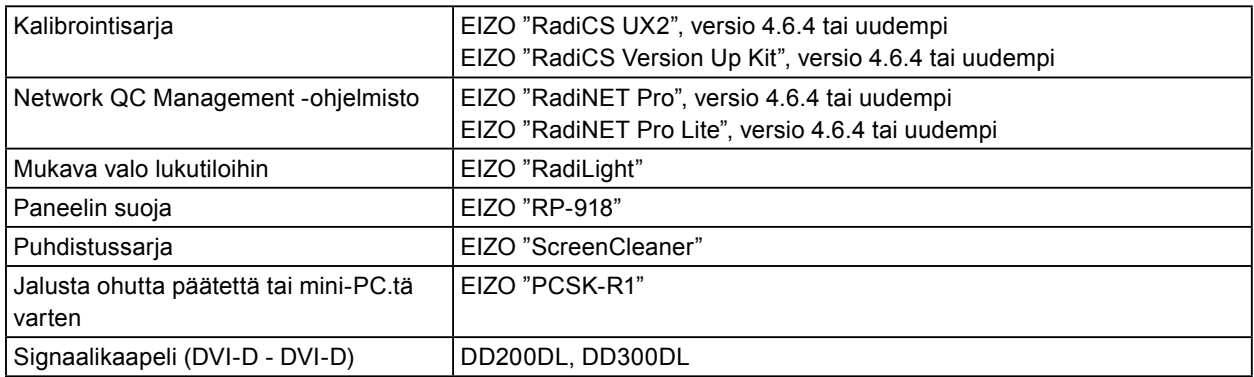

# <span id="page-21-0"></span>**Liite**

# **Lääkinnälinen standardi**

- On varmistettava, että lopullinen järjestelmä on standardin IEC60601-1-1-vaatimusten mukainen.
- Sähkövirralla toimivat laitteet voivat lähettää sähkömagneettisia aaltoja, jotka voivat vaikuttaa näyttöön, rajoittaa sen toimintaa tai vahingoittaa näyttöä. Asenna laitteet valvottuun tilaan, jossa tällaiset vaikutukset voidaan välttää.

# **Laitteiston luokitus**

- Suojaustyyppi sähköiskua vastaan: Luokka I
- EMC-luokka: EN60601-1-2:2015 ryhmä 1 luokka B
- Lääketieteellisten laitteiden luokitus (MDD 93/42/EEC): Luokka I
- Käyttötila: Jatkuva
- IP-luokka: IPX0

# <span id="page-22-0"></span>**EMC-tiedot**

RadiForce-sarjan olennainen ominaisuus on näyttää kuvia ja toimia normaalisti.

# **Tarkoitetut käyttöympäristöt**

RadiForce-sarja on tarkoitettu käytettäväksi ammattimaisissa terveydenhuoltolaitosympäristöissä, kuten terveyskeskuksissa ja sairaaloissa.

RadiForce-sarja ei sovi käytettäväksi seuraavissa ympäristöissä:

- Kotiterveydenhuoltoympäristöissä
- Korkeataajuuksisten kirurgisten laitteistojen, kuten sähkökirurgisen veitsen, läheisyydessä.
- Lyhytaaltoterapialaitteistojen läheisyydessä
- Lääketieteellisissä MRI:n laitteistojärjestelmiä sisältävissä RF-suojatuissa huoneissa
- Suojatuissa paikoissa Erityisympäristöissä
- Asennettuna ajoneuvoihin, mukaan lukien ambulanssit.
- Muissa erityisympäristöissä

# **VAROITUS**

**RadiForce-sarja edellyttää tiettyjä varotoimenpiteitä EMC-häiriöiden suhteen, ja se on asennettava. Sinun on luettava huolellisesti tämän asiakirjan EMC-tiedot ja "VAROTOIMET"-osio, ja noudattaa seuraavia ohjeita, kun asennat ja käytät tuotetta.**

**RadiForce-sarjan laitteita ei saa käyttää muiden laitteiden vieressä tai pinottuna muiden laitteiden kanssa. Jos käyttö muiden laitteiden vieressä tai pinossa on tarpeen, varmista, että laite tai järjestelmä toimii normaalisti konfiguraatiossa, jossa sitä käytetään.**

**Kun käytät kannettavaa RF-tiedonsiirtolaitetta, pidä se vähintään 30 cm:n (12 tuumaa) päässä RadiForce-sarjan kaikista osista, mukaan lukien kaapelit. Muuten laitteiston suorituskyky saattaa heiketä.**

**Jokainen, joka liittää lisälaitteita signaalin tulo- tai lähtöosiin, jotka ovat osa lääketieteellisen järjestelmän konfiguraatiota, vastaa siitä, että järjestelmä täyttää IEC/EN60601-1-2-standardin vaatimukset.**

**Käytä vain tuotteeseen liitettyjä tai EIZO:n määrittämiä kaapeleita.**

**Muiden kuin yllä määritettyjen tai EIZO:n tuotteen mukana tarjoamien kaapelien käyttö voi lisätä sähkömagneettisia päästöjä tai vähentää laitteiston sähkömagneettista immuniteettia ja aiheuttaa virheellisen toiminnan.**

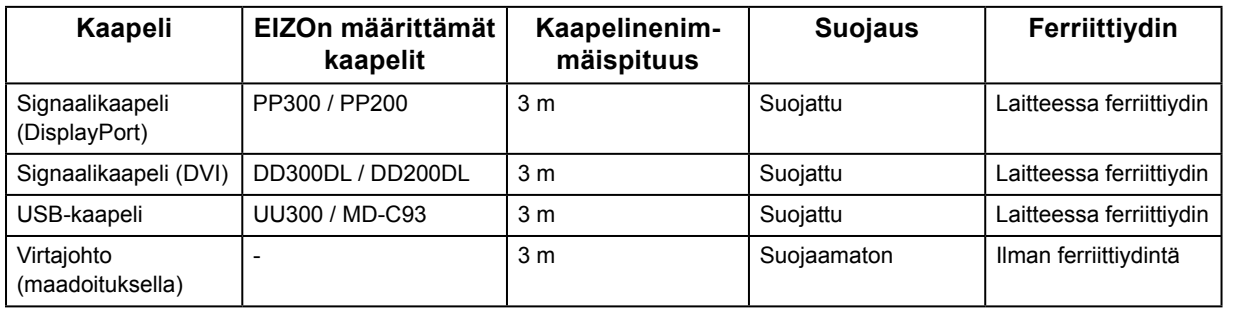

# **Tekniset tiedot**

# **Sähkömagneettiset päästöt**

RadiForce-sarja on tarkoitettu käytettäväksi jäljempänä määritetyssä sähkömagneettisessa ympäristössä. Asiakkaan tai RadiForce-käyttäjän on varmistettava, että laitetta käytetään asianmukaisessa ympäristössä.

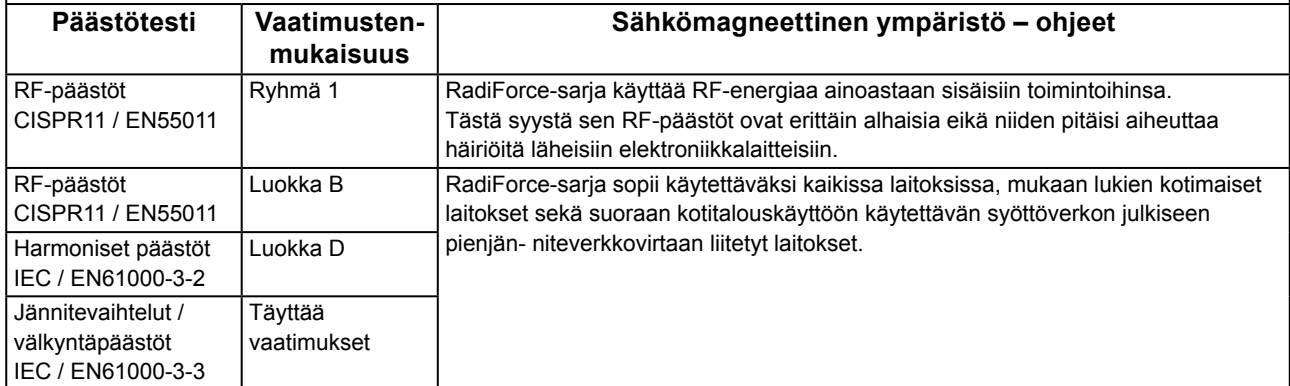

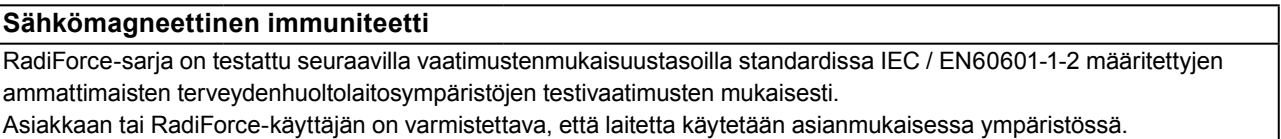

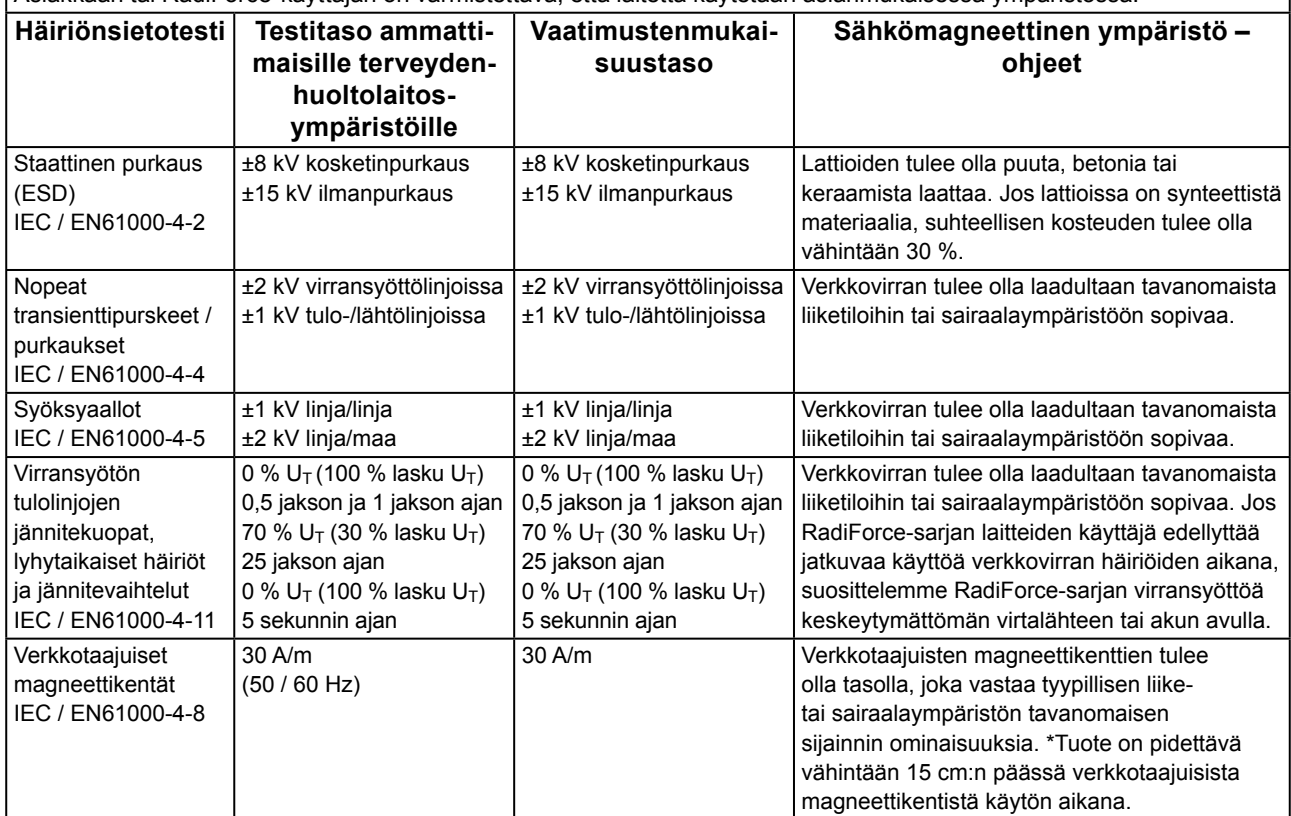

# **Sähkömagneettinen immuniteetti**

RadiForce-sarja on testattu seuraavilla vaatimustenmukaisuustasoilla standardissa IEC / EN60601-1-2 määritettyjen ammattimaisten terveydenhuoltolaitosympäristöjen testivaatimusten mukaisesti.

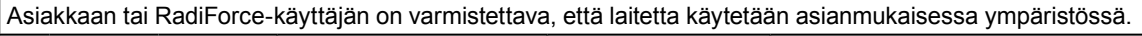

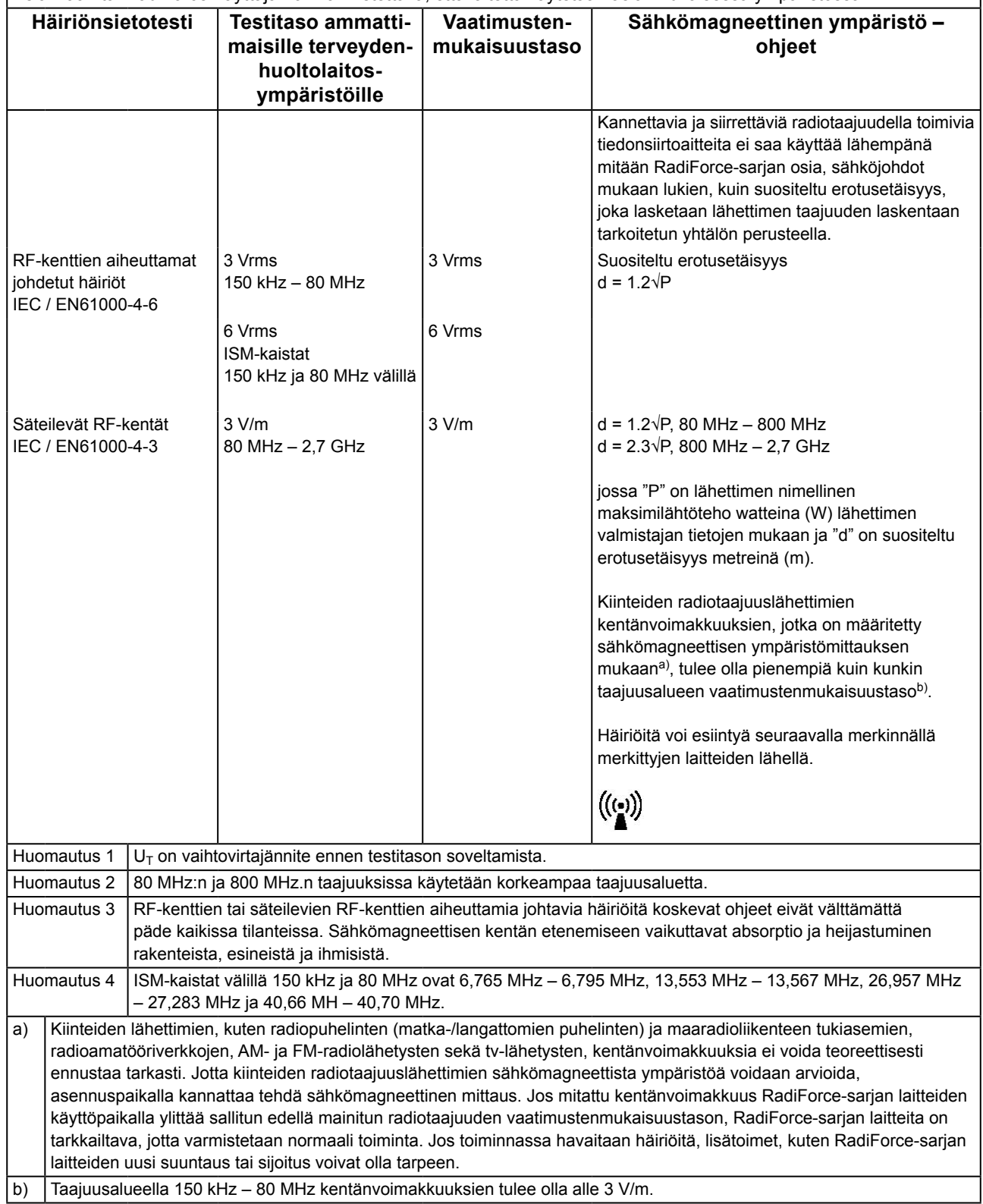

### **Kannettavien tai siirrettävien radiotaajuudella toimivien tietoliikennelaitteiden ja RadiForce-sarjan laitteiden väliset suositeltavat erotusetäisyydet**

RadiForce-sarja on tarkoitettu käytettäväksi sähkömagneettisessa ympäristössä, jossa valvotaan radiotaajuushäiriötä. Asiakas tai RadiForce-sarjan laitteiden käyttäjä voi ehkäistä sähkömagneettisia häiriöitä säilyttämällä kannettavien ja siirrettävien radiotaajuudella toimivien tietoliikennelaitteiden (lähettimien) ja RadiForce-sarjan laitteiden välillä. Läheisyyskenttien immuniteetti seuraavista langattomista RF-tiedonsiirtolaitteista on vahvistettu:

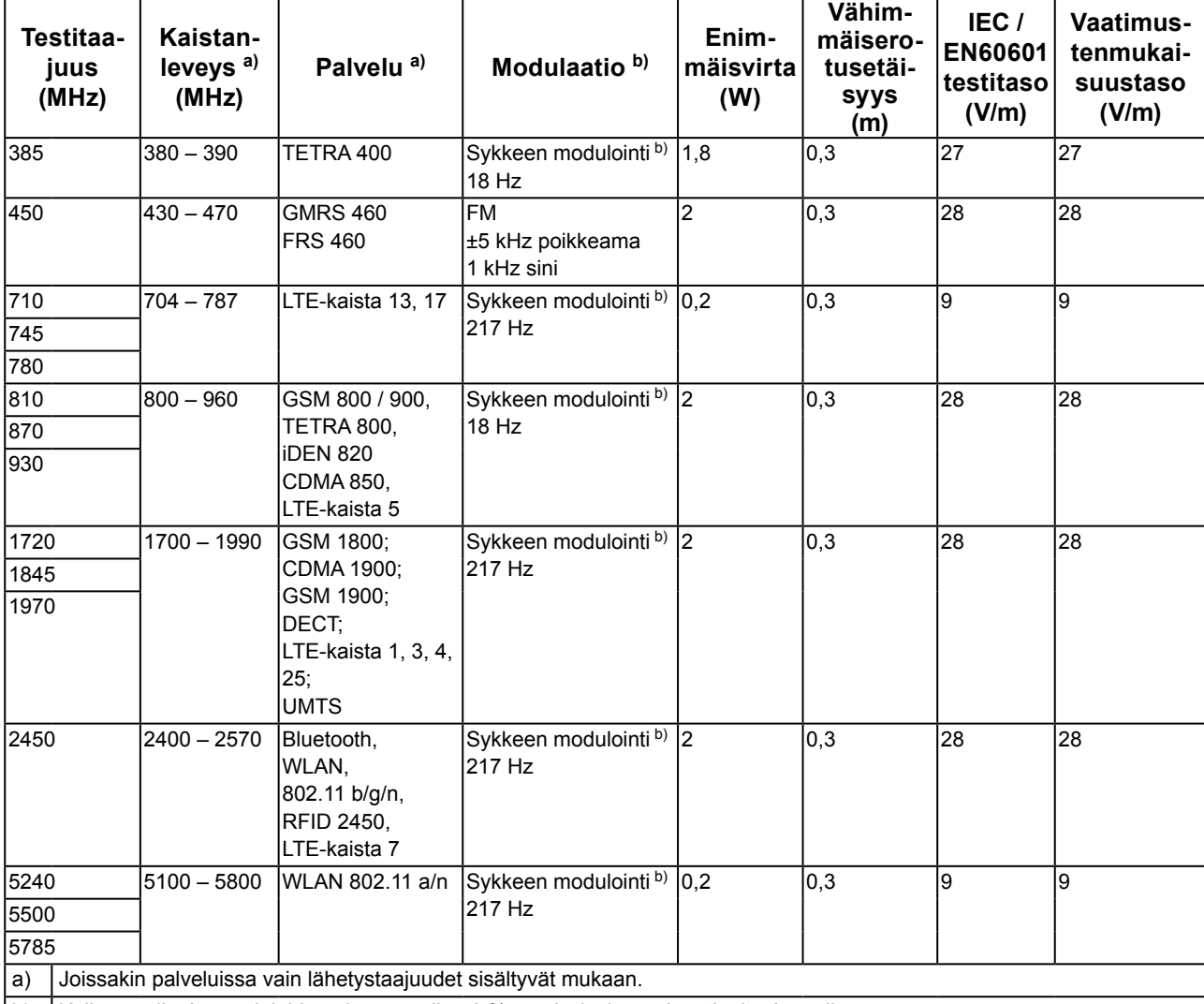

b) Kuljetusvälineitä moduloidaan käyttämällä 50 %:n pulssisuhteen kanttiaaltosignaalia.

RadiForce-sarja on tarkoitettu käytettäväksi sähkömagneettisessa ympäristössä, jossa valvotaan radiotaajuushäiriötä. Muille kannettaville ja siirrettäville RF-tiedonsiirtolaitteille ( lähettimet), kannettavien ja siirrettävien radiotaajuudella toimivien tietoliikennelaitteiden (lähettimien) ja RadiForce-sarjan laitteiden välillä jäljempänä suositellun vähimmäisetäisyyden, joka on määritetty tietoliikennelaitteiden maksimilähtötehon mukaan.

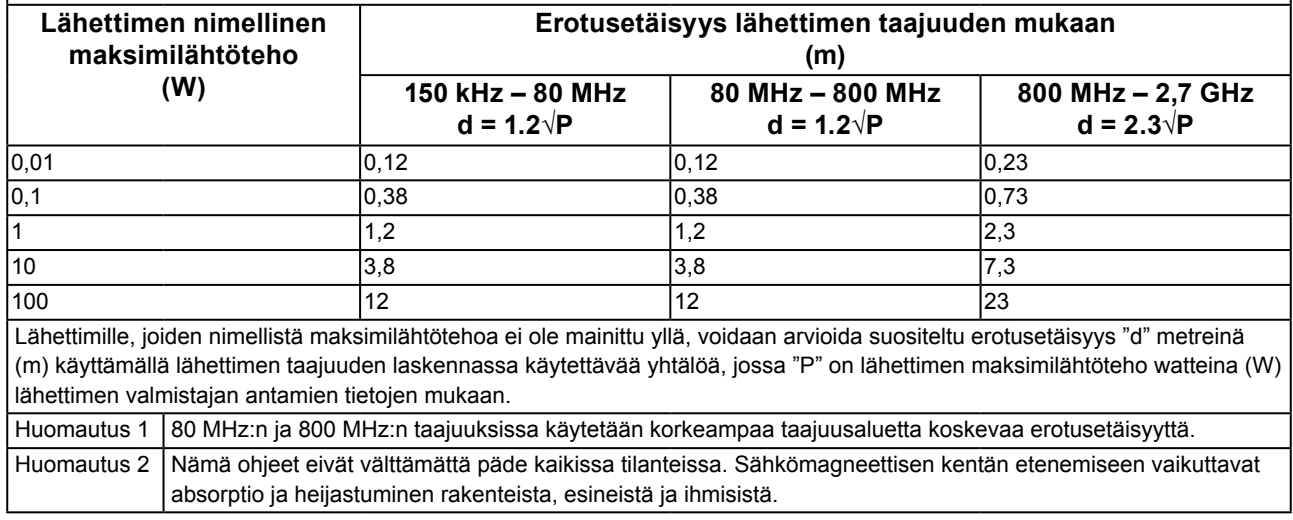

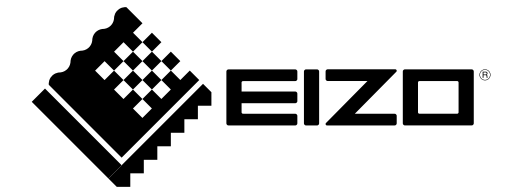

03V27367A1 IFU-GX560